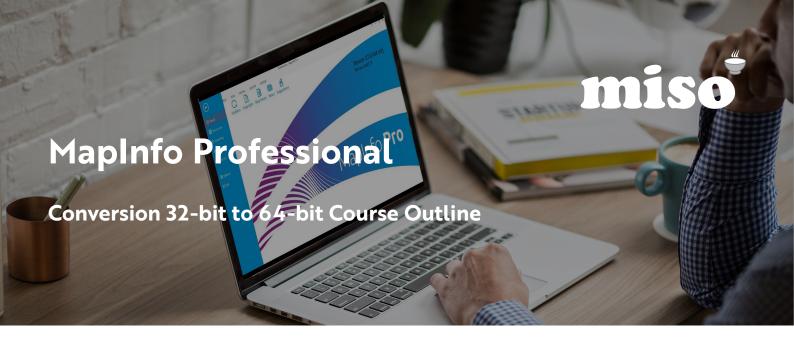

This course outlines the main user-interface differences between the 32-bit and 64-bit versions of MapInfo Pro. The course enables the users to transfer techniques and methodologies from the old version to the new.

## WHAT'S NEW AND WHAT'S CHANGED?

- Tabs, the ribbon and galleries: Where have the main toolbar functions gone?
- · Workspaces: Open and 'new' add, saving. New concept of documents.
- Managing windows: Floating windows, docked and tabbed, horizontal/vertical splitting, hide/close.
- Explorer: Windows, layers, connections, table list all together. Windows include Map tools too!
- · New tool manager: Running add-on apps.

## **USING SHORTCUTS**

- · Map right click: New navigation and selection.
- · Layouts right click: Shortcuts.
- · Quick access toolbar and ribbon: Adding to it, managing. Creating custom bars.
- New button types: Using and saving.

## **PRESENTATION OF DATA**

- · Layout window and dynamic frames: Adding data to a plot. Layer control within the layout.
- · Scales and legends: Explaining scale types and methods, creating and adding legend to the plot.
- Templates and template management: Creating, saving and using templates.
- · Thematics: Layer control, filtering.

## **CONVERSION EXAMPLES**

- 32-bit workspace to 64-bit workspace: Tips and tricks.
- · Converting layouts: Going from an old frame on a layout to the new layout designer window.
- · Layouts: Multiple layouts for different paper sizes.
- · Using the new search feature: Function finder.
- Using 32-bit tools: Examples of what happens and possible problems, etc.

Making light work of hard data.

0121 232 8000 info@misoportal.com www.misoportal.com